# XP Antivirus Remover Download [Win/Mac] [Latest 2022]

# [Download](http://evacdir.com/WFAgQW50aXZpcnVzIFJlbW92ZXIWFA/ZG93bmxvYWR8REI2T0cxb00zeDhNVFkxTkRRek5qWTFPSHg4TWpVNU1IeDhLRTBwSUZkdmNtUndjbVZ6Y3lCYldFMU1VbEJESUZZeUlGQkVSbDA.craney?heavyd&pseudoachondroplasia=responsesynergy)

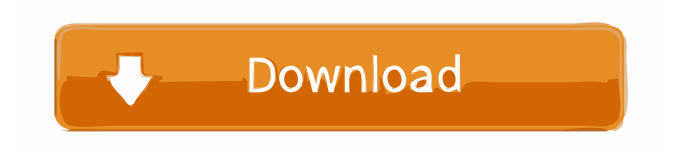

# **XP Antivirus Remover Crack Free Download**

XP Antivirus Remover Description: XP Antivirus Remover is a useful tool that was created in order to quickly get you rid off the fake antivirus if it has infected your computer. XP Antivirus is a fake antivirus

that tries to trick you into purchasing this rogue security program. If you can't install or run XP Antivirus Remover, restart your PC in safe mode (hold down F8 during startup). Once you have started up in safe mode, install and run XP Antivirus Remover. You can either download directly to your PC from the website or download onto a USB disk from another PC to transfer over. XP Antivirus Remover Description: XP Antivirus Remover Description: XP Antivirus Remover is a useful tool that was created in order to quickly get you rid off the fake antivirus if it has infected your computer. XP Antivirus is a fake antivirus that tries to trick you into purchasing this rogue security program. If you can't install or run XP Antivirus Remover, restart your PC in safe mode (hold down F8 during startup). Once you have started up in safe mode, install and run XP Antivirus Remover. You can either download directly to your PC from the website or download onto a USB disk from another PC to transfer over. XP Antivirus Remover Description: XP Antivirus Remover Description: XP Antivirus Remover is a useful tool that was created in order to quickly get you rid off the fake antivirus if it has infected your computer. XP Antivirus is a fake antivirus that tries to trick you into purchasing this rogue security program. If you can't install or run XP Antivirus Remover, restart your PC in safe mode (hold down F8 during startup). Once you have started up in safe mode, install and run XP Antivirus Remover. You can either download directly to your PC from the website or download onto a USB disk from another PC to transfer over. XP Antivirus Remover Description: XP Antivirus Remover Description: XP Antivirus Remover is a useful tool that was created in order to quickly get you rid off the fake antivirus if it has infected your computer. XP Antivirus is a fake antivirus that tries to trick you into purchasing this rogue security program. If you can't install

#### **XP Antivirus Remover Crack+ License Keygen [Mac/Win] [Updated-2022]**

Windows XP Antivirus Remover is an utility created to automatically remove the fake anti-virus from your computer in just one click. It was designed to help users get rid of such fake programs as real antivirus. Once this program will be finished, you will be able to uninstall all the unnecessary software that occupies your PC and free up more disk space. Now you can easily reinstall Windows, increase the boot time and start your PC up faster. To be able to do all this and much more, you need to use this wonderful application. Features of Windows XP Antivirus Remover: Windows XP Antivirus Remover has a very easy to use interface. It is very easy to use and understand as well. It is a complete package that will get rid of any other program that is not necessary for the correct running of Windows XP. In addition to this, it will also clean out your system registry and will completely free up all the hard drive space. Another great thing about it is that it can remove any other fake antivirus that is similar to the real one. As well as this, it can help you reinstall Windows and increase your boot time. It will also keep your Windows XP PC safe. New Features of Windows XP Antivirus Remover: New features of Windows XP Antivirus Remover that will be introduced in the next version are: Removal of all other fake antivirus programs on your PC (except one that you asked to be removed); Automatically cleans the system registry and make the computer faster; Uninstall and reinstall Windows XP and increase the boot time. What's New in Windows XP Antivirus Remover 1.01.010: The latest version of the program contains the following updates: Better user interface Tasks history Increased compatibility with Windows 7; No more crashes after successful uninstallation of the program. Malwarebytes Pro is a lightweight and effective Malware Detection and Removal program that

will help you to protect your computer from various types of viruses, spyware, malware, keyloggers and other similar threats. It will block pop-up ads and all malicious programs which try to occupy the hard drive space. It will also help you to easily remove any malware from your system including ransomware. Moreover, it will help you to easily and quickly remove any of the following from your computer: - Trojan horse - Worm - Adware - Spyware - Keylogger - Rootkit 81e310abbf

### **XP Antivirus Remover Crack+ With License Code Download [Updated]**

#### **What's New in the XP Antivirus Remover?**

NOTE: XP Antivirus Remover is a free utility that will scan for and remove malicious programs. This program is licensed as Shareware for PC's and is available for testing purposes only. Use it at your own risk. NOTE: Many of the rogue security programs are called Antivirus or Antivirus programs in order to trick you into thinking they are legit. XP Antivirus is not an antivirus program, it is a scam. For complete uninstall instructions, please see the included ReadMe.txt file. Uninstall: XP Antivirus Remover 1.0 for Windows XP If you still don't want to remove XP Antivirus Remover from your computer, please read the following guide. 1. Remove the virus from your computer using XP Antivirus Remover. 2. Download and run the AntiSpyware 2010 scanner. After the scanning process has finished, you will be prompted to restart your computer. 3. After your computer has restarted, you will need to re-install the default programs. Please follow the instructions provided by Microsoft. XP Antivirus Remover 3.1.2.4 for Windows XP Remove XP Antivirus Remover 3.1.2.4 from your computer If you still don't want to remove XP Antivirus Remover 3.1.2.4 from your computer, please read the following guide. 1. Please download and install the Automatic Virus Scanner program. 2. After the installation has finished, please restart your computer. 3. After your computer has restarted, please download and install the XP Antivirus Remover Remover. 4. After the installation has finished, please restart your computer. 5. If you have already opened the screen that lets you re-install the default programs, please click the "Yes" button. If you have not opened the screen that lets you re-install the default programs, please restart your computer and re-install the default programs (refer to step 3). How to remove malicious program in Windows XP SP2? Please read the following steps carefully. 1. Restart your computer in safe mode, if you do not know how to restart your computer in safe mode, please see this tutorial. 2. Open the command prompt (Start  $>$  type "cmd" into the search box  $>$  press enter). 3. Type this command to start the windows command prompt: > C:\WINDOWS\system32\msconfig 4. Click the "Startup Tab" > click "OK" > click "Yes" to confirm. 5. Windows XP SP2 will restart automatically, and in the window that shows the Start-up items, click on the "notepad" and then the "

# **System Requirements:**

[INFO] : [INFO] NetBeans IDE 7.3 [INFO] : [INFO] Java >= 1.6 [INFO] : [INFO] macOS (10.13 or newer) [INFO] : [INFO] JavaFX Plugin >= 10.0.1 [INFO] : [INFO] JavaFX Ant Tasks >= 10.0.1 [INFO] :  $[INFO]$  Ant  $>= 1.8.0$   $[INFO]$  :  $[INFO]$  JDK  $>= 1.8$   $[INFO]$ 

Related links:

[https://vericann.cc/wp-content/uploads/2022/06/River\\_Past\\_Crazi\\_Video\\_for\\_Blackberry.pdf](https://vericann.cc/wp-content/uploads/2022/06/River_Past_Crazi_Video_for_Blackberry.pdf) [https://rerootyourlife.com/wp-content/uploads/2022/06/Hanjian\\_File\\_Bomb.pdf](https://rerootyourlife.com/wp-content/uploads/2022/06/Hanjian_File_Bomb.pdf) [https://www.albenistore.com/wp-content/uploads/2022/06/123\\_Calendar\\_Freeware.pdf](https://www.albenistore.com/wp-content/uploads/2022/06/123_Calendar_Freeware.pdf) <https://spiruproject.site/wp-content/uploads/2022/06/nathneke.pdf> [https://neurofibromatozis.com/wp-content/uploads/2022/06/Abelhas\\_Box.pdf](https://neurofibromatozis.com/wp-content/uploads/2022/06/Abelhas_Box.pdf) [https://lernkurse.de/wp-content/uploads/2022/06/yRead\\_Portable-2.pdf](https://lernkurse.de/wp-content/uploads/2022/06/yRead_Portable-2.pdf) <https://ibipti.com/wp-content/uploads/2022/06/failynd.pdf> <https://kirschenland.de/wp-content/uploads/2022/06/urayitz.pdf> <https://mandarininfo.com/wp-content/uploads/2022/06/hilvin.pdf> <http://mentalismminds.com/wp-content/uploads/2022/06/miladay.pdf>